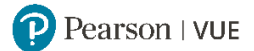

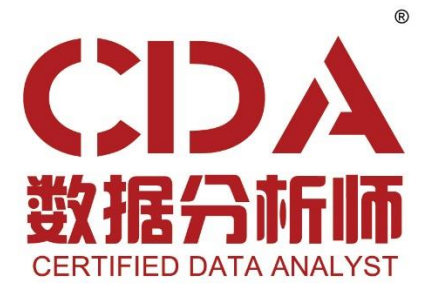

# 考试预约流程指南

2023 年 7 月

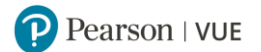

## <span id="page-1-1"></span>目录内容点击进入:

<span id="page-1-0"></span>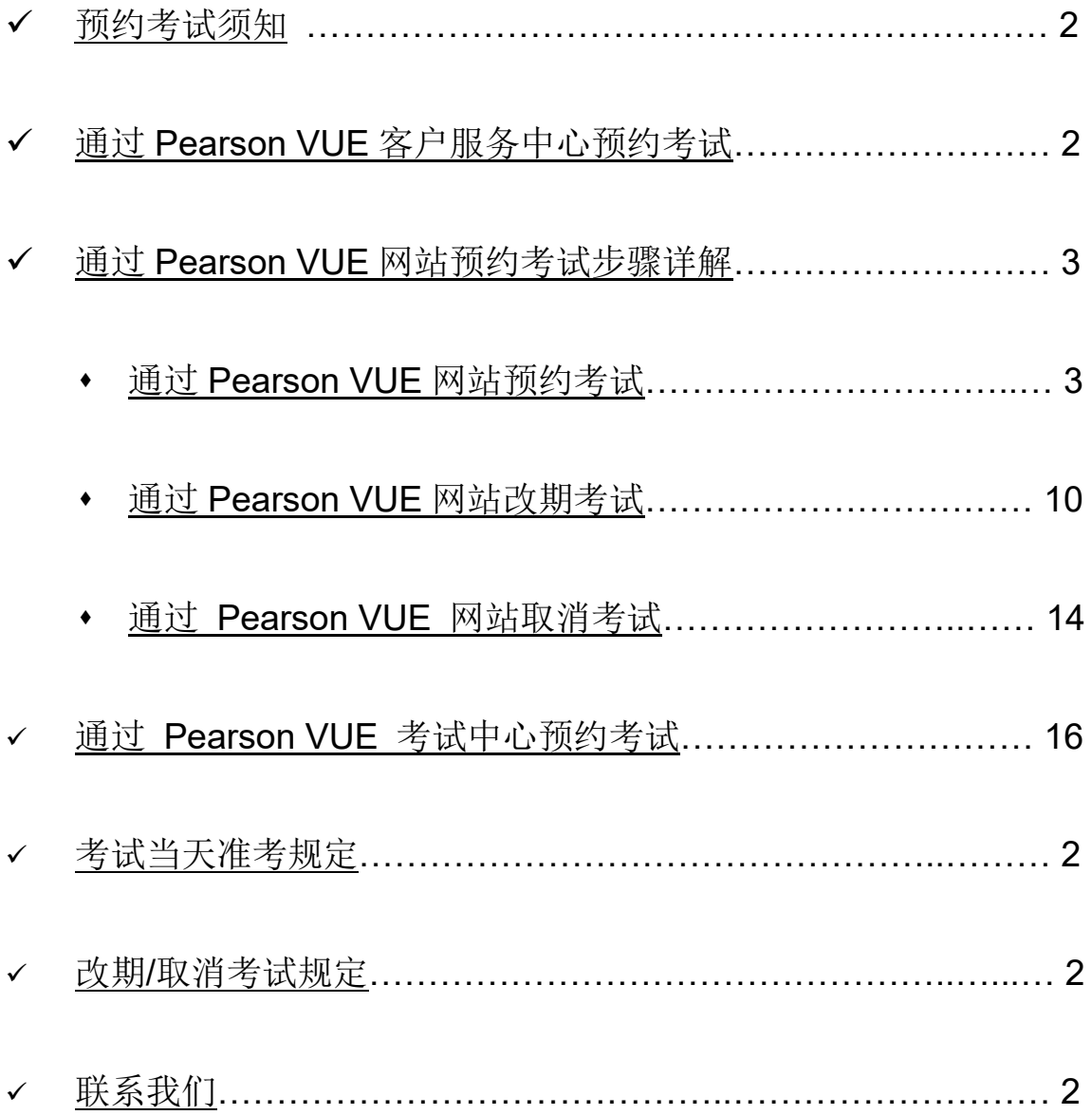

## 预约考试须知

在 CDA 认证官方网站 [https://www.CDAglobal.com/](https://www.cdaglobal.com/) 选择认证考试并缴纳考试费, 审核通过后, 您将收 到来自 Pearson VUE 的两封邮件:

- 密码重置邮件:请按邮件提示重置密码,使用您的 CDA ID (CDA+8 位数字)和新密码登录 Pearson VUE 网站 [https://www.pearsonvue.com.cn/CDA](https://www.pearsonvue.com.cn/cda)。
- \* 考试授权邮件: 请仔细阅读该邮件, 查看您的考试授权和有效期。您须在考试授权有效期内预约并参 加考试,否则您的授权将过期,考试费用无法退还。请通过 [Pearson VUE](#page-3-0) 网站[、客户服务中心或](#page-2-0)[考](#page-15-0) [试中心预](#page-15-0)约考试。

考试方式为随报随考,考位先到先得,建议您提早预约,推进您的认证计划。

#### <span id="page-2-2"></span>一. 预约**/**改期**/**取消考试规定

如需预约考试,您须至少提前一天登录网站或联系客户服务中心进行操作。 如需改期或取消考试,您须至少提前考试时间 24 小时完成操作。 距预约考试时间不足 24 小时改期或取消将不被受理,且不退还考试费。

#### <span id="page-2-0"></span>二. 预约考试三种方式

通过 **Pearson VUE** 客户服务中心预约考试:

<span id="page-2-3"></span>Pearson VUE 客户服务中心热线:**400-120-0832**。 工作时间: 周一至周五 早 9:00-晚 6:00 (法定节假日休息)

### 通过 **Pearson VUE** 官方网站预约考试:

请登录 [https://www.pearsonvue.com.cn/CDA](https://www.pearsonvue.com.cn/cda) 预约考试。 具体步骤请点击通过 Pearson VUE [网站预约考试步骤详解。](#page-3-0)

### 通过 **Pearson VUE** 考试中心预约考试:

请联系 Pearson VUE 考试中心预约考试。 具体步骤请点击通过 PearsonVUE [考试中心预约考试。](#page-15-0)

#### <span id="page-2-1"></span>三. 考试当天准考规定

 请至少提前 15 分钟到达考试中心,以保证您有足够的时间完成必要的签到程序。若您迟于考试时间 15 分钟以上到达考试中心,则可能无法参加考试,且会失去您的考试费。

考生必须出示一种有效证件参加考试,可接受的证件:

- 身份证
- 驾照
- 护照
- 军官证
- 绿卡/永久居民卡
- 港澳通行证
- (台湾考生)台胞证 户口本等无照片签名的证件将不被接受。

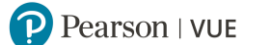

证件均须为原件且在有效期内(不接受影印件)。 考生于考试当日出示的证件上的姓名必须与在 Pearson VUE 系统中的姓名拼音相符。 任何有关考试时所需携带身份证件的疑问,请联系 Pearson VUE [客户服务中心。](https://www.pearsonvue.com.cn/test-taker/Customer-service.aspx)

- 您不能将私人物品带进考场,包括但不限于背包、书籍、便签、纸张、手机、文件、手表和钱夹等。
- 考试检录流程还包含以下高安全检录步骤:
- 电子签名
- 电子照片
- 在您到达考试中心后,必须阅读并签署《Pearson VUE 考生规则协议书》,并在考试过程中严格遵 守协议书上的所有规定,若有违反,将被取消考试资格,并禁考 180 天。

<span id="page-3-0"></span>[返回首页查看目录](#page-1-1)

## 通过 **Pearson VUE** 网站预约考试步骤详解

**1.** 请使用 **Chrome/Edge/**火狐浏览器访问 **[https://www.pearsonvue.com.cn/CDA](https://www.pearsonvue.com.cn/cda)**, 点击右上角**"**登录**"**,输入用户名和密码,登录。

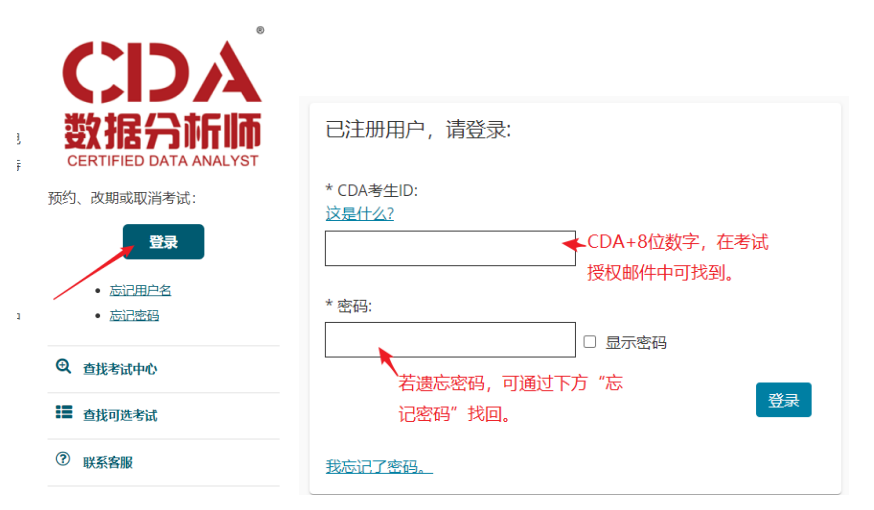

**2.** 登录后看到已获得的考试授权,点击科目可开始预约,

操作面板

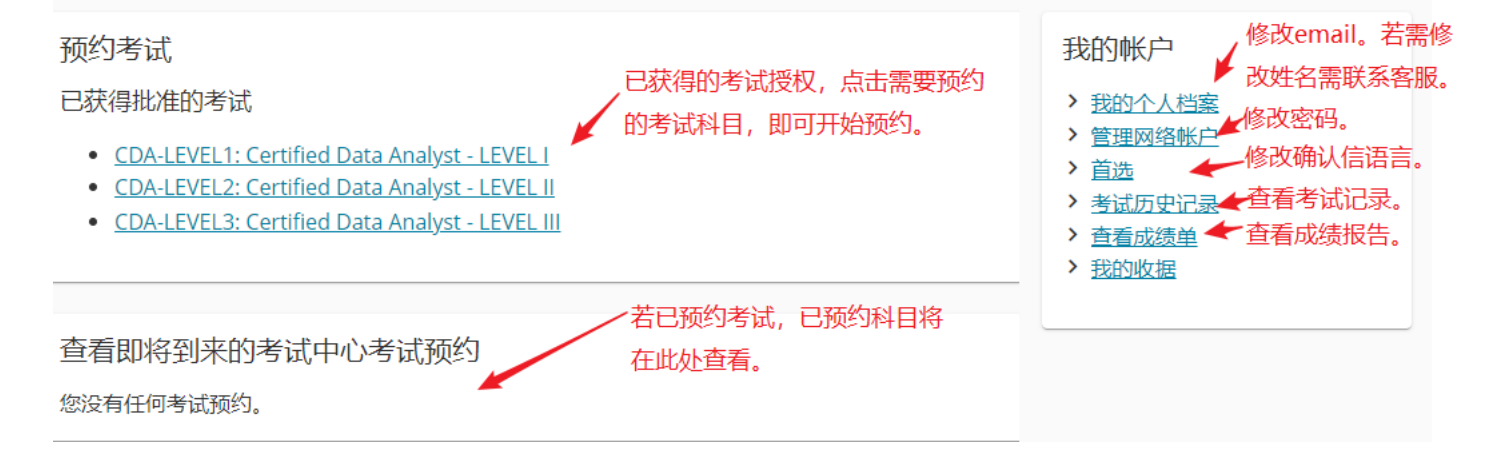

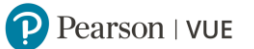

3. 请勾选说明已知晓预约、改期、取消考试后将收到电子邮件确认信,并点击"下一步"。

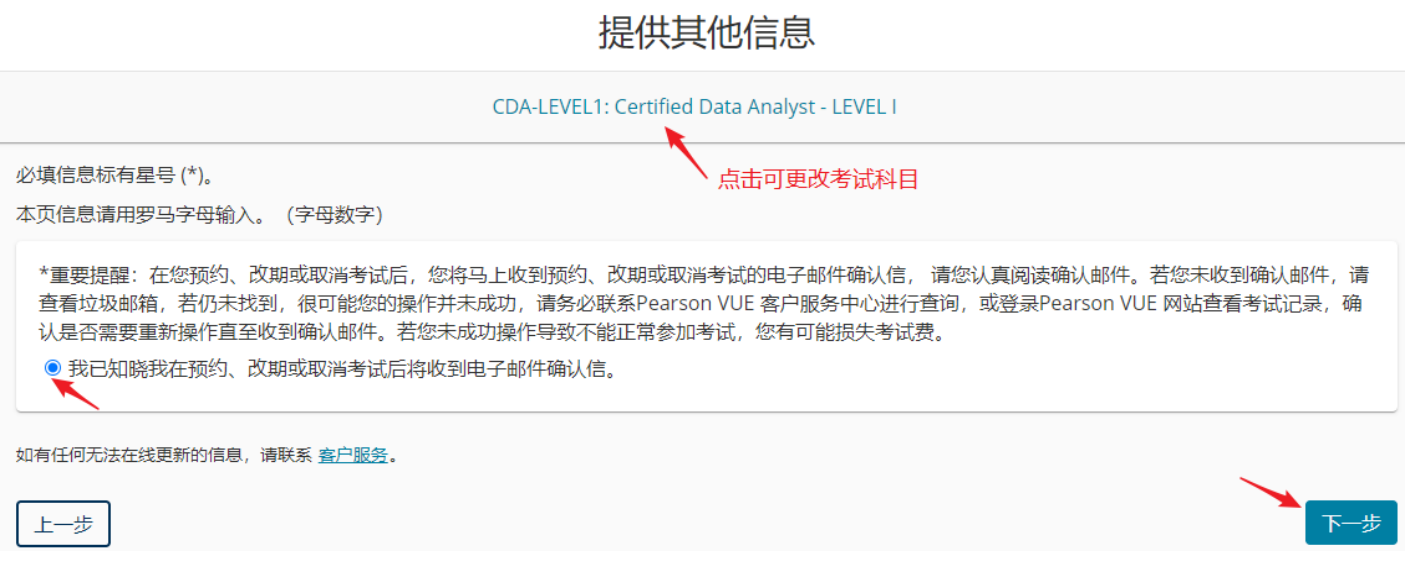

**4.** 请查看并同意 CDA 考试政策。

请注意:按照考试级别不同,考试需求、考试预约改期取消政策存在不同:

### **CDA-LEVEL1, CDA-LEVEL2**:

- 您须至少提前一天登录网站或联系客户服务中心预约考试。
- 如需改期或取消考试,您须至少提前考试时间 24 小时完成操作。距预约考试时间不足 24 小时改期 或取消将不被受理,且不退还考试费。

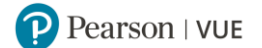

同意

## 同意 CDA数据分析师认证考试 政策

CDA-LEVEL1: Certified Data Analyst - LEVEL I

#### CDA数据分析师认证考试 政策

#### 准考规定

#### 到场时间要求:

请提前15分钟到达考试中心,以保证您有足够的时间完成必要的签到程序。如果您迟到15分钟以上,您将有可能被拒考,考试无法改期或取消,考试费无 法退还。

#### 证件要求:

请出示符合以下要求的一种有效证件参加考试:

- 身份证
- 驾照
- 护照
- 军官证
- 绿卡/永久居民卡
- 港澳通行证
- (台湾考生) 台胞证

户口本等无照片签名的证件将不被接受。 证件均须为原件且在有效期内 (不接受影印件)。 考生于考试当日出示的证件上的姓名必须与在 Pearson VUE系统中的名字、姓氏完全相符。 任何有关考试时所需携带身份证件的疑问,请联系Pearson VUE客户服务中心。

考试检录流程还包含以下高安全检录步骤:

- 由子签名
- 电子照片

#### 个人物品要求:

您不能将个人物品带进考试区域,包括背包、未经考试举办方许可的书籍、笔记、手机、纸张、手表和钱夹等。

#### 考试违规处理政策:

考生到达考试中心后,必须阅读并签署《Pearson VUE考生规则协议书》,并在考试过程中严格遵守协议书上的所有规定,若有违反,将被取消考试资 格, 并禁考180天。

#### 考试改期规定

如果您需要改期考试预约,您必须至少提前于考试预约时间24小时联系 Pearson VUE 或访问 Pearson VUE 在线帐户完成考试改期。考试预约时间前24小 时内,考试无法改期。未能及时改期或缺考,考试费用将不予退还。

#### 考试取消规定

如果您需要取消考试预约,您必须至少提前于考试预约时间24小时联系 Pearson VUE 或访问 Pearson VUE 在线帐户完成考试取消。考试预约时间前24小 时内,考试无法取消。未能及时取消或缺考,考试费用将不予退还。

取消考试预约后,请确保在考试授权期内再次预约考试。您可以登录 Pearson VUE 网站查看该考试的授权有效期。若您未在授权期内再次预约考试,您 的考试授权将过期,考试费用将不予退还。

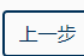

#### **CDA-LEVEL3**:

- 您须至少提前一天登录网站或联系客户服务中心预约考试。
- 考试授权无法取消,您须在考试授权期内预约并参加考试,否则将视为缺考,考试费用将不予退还。
- 您需自行携带电脑(具有 USB3.0 拷贝功能),并自行准备好具有数据挖掘功能的分析软件(例如: SQL, SPSS MODELER, SAS, R, WEKA, PYTHON 等)用于进行案例操作分析。案例数据将统一提供 CSV 文件.并需提前准备好 ZIP 文件解压缩软件 。除电脑外的任何个人物品将不被允许带进考试区 域。

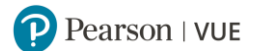

#### 个人物品要求:

LEVEL 3理论考试部分要求:您不能将个人物品带进考试区域,包括背包、未经考试举办方许可的书籍、笔记、手机、纸张、手表和钱夹等。

LEVEL 3案例考试部分要求: 考生需自行携带电脑 (具有USB3.0拷贝功能), 并自行准备好具有数据挖掘功能的分析软件 (例如: SQL,SPSS MODELER,SAS,R,WEKA,PYTHON等)用于进行案例操作分析。案例数据将统一提供CSV文件.并需提前准备好ZIP文件解压缩软件 。除电脑外的任何个人 物品将不被允许带进考试区域。

#### 考试违规处理政策

考生到达考试中心后,必须阅读并签署《Pearson VUE考生规则协议书》,并在考试过程中严格遵守协议书上的所有规定,若有违反,将被取消考试资 格,并禁考180天。

#### 考试改期规定

请注意:您必须在以上考试授权日期参加考试,否则将视为缺考,考试费用将不予退还。若您需要更换考试中心,您必须至少提前于考试预约时间24小时 访问Pearson VUE在线账户进行修改,考试预约时间前24小时内,您将无法更改考试中心。

#### 考试取消规定

请注意,考试授权无法取消,您必须在以上考试授权日期参加考试,否则讲视为缺考,考试费用将不予退还。

## **5.** 选择考试中心。您可以同时勾选三个考试中心做比较。

查找考试中心

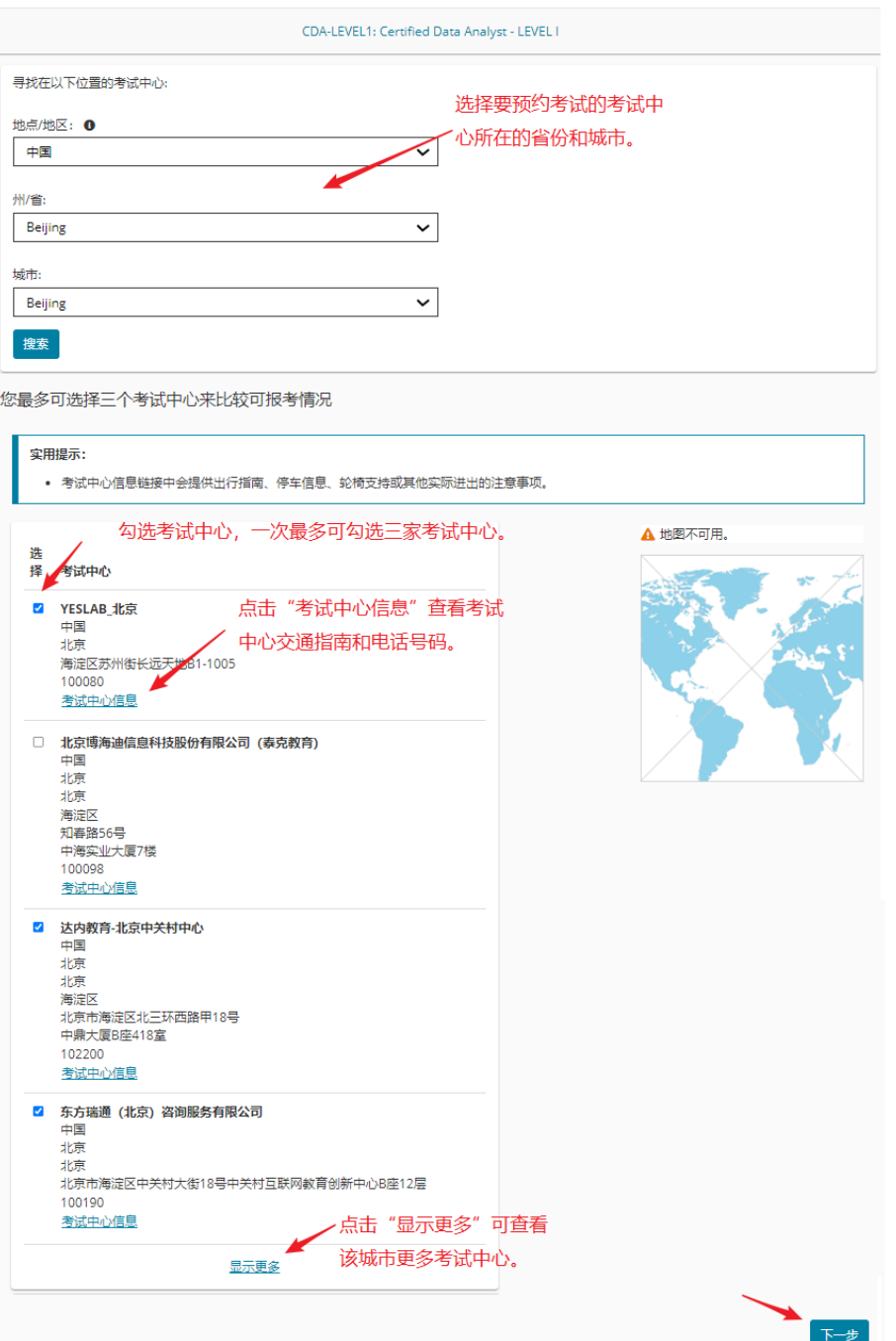

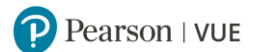

### **6.** 选择考试日期和考试时间。

#### 查找考试预约

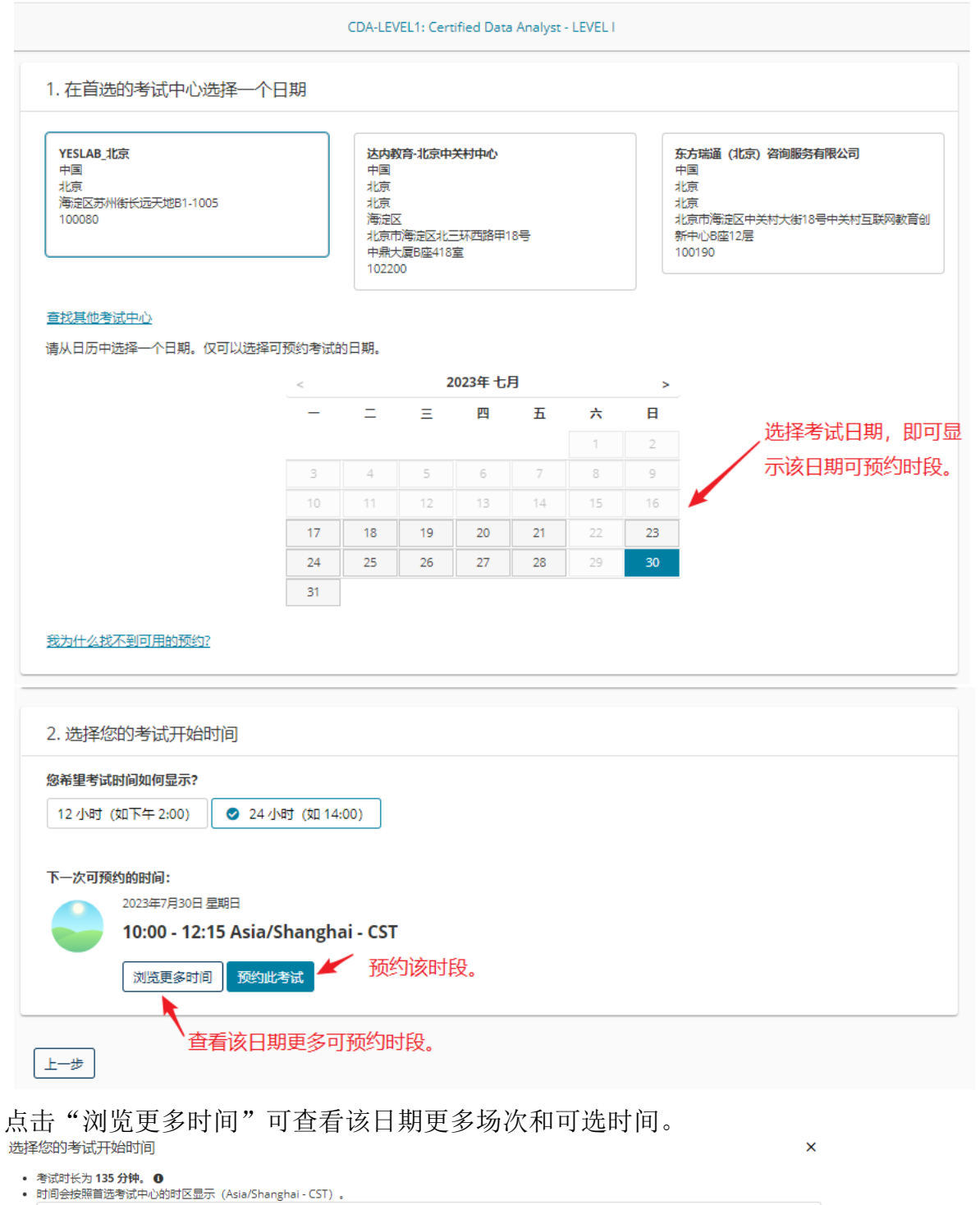

 $00:00 - 05:00$ 无可预约的时间。  $05:15 - 09:00$ 点击箭头可查看该时 无可预约的时间。 段可预约时间。 ∗  $\lambda$  $09:15 - 13:00$ **剩余13次。**  $10:00$  $10:30$  $10:15$ 11:00 10:45  $11:15$ 选择考试时间。

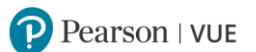

## **7.** 选择考试时间后,点击"预约此考试",页面自动跳转至确认联系信息页面。

## 请确保姓氏**/**名字拼音与证件姓名一致,否则可能被拒考,考试费用不退还。 若需更改姓名信息,请前往 **CDA** 官网进行更新。

一切正常?继续完成订单

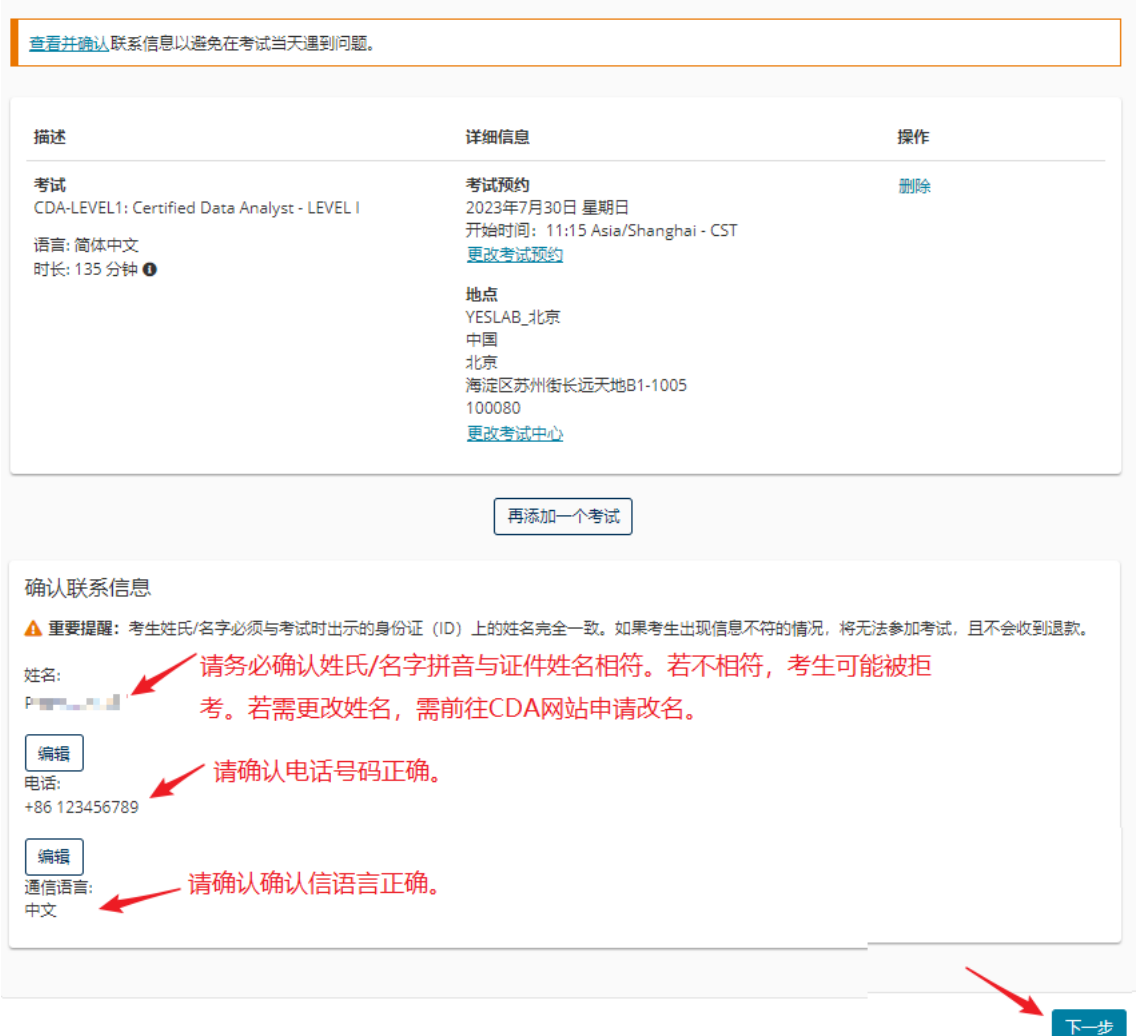

### **8.** 确认联系信息无误,点击**"**下一步**"**,进入订单确认页面。查看订单信息无误,点击**"**提交订单**"**。

还差一步...

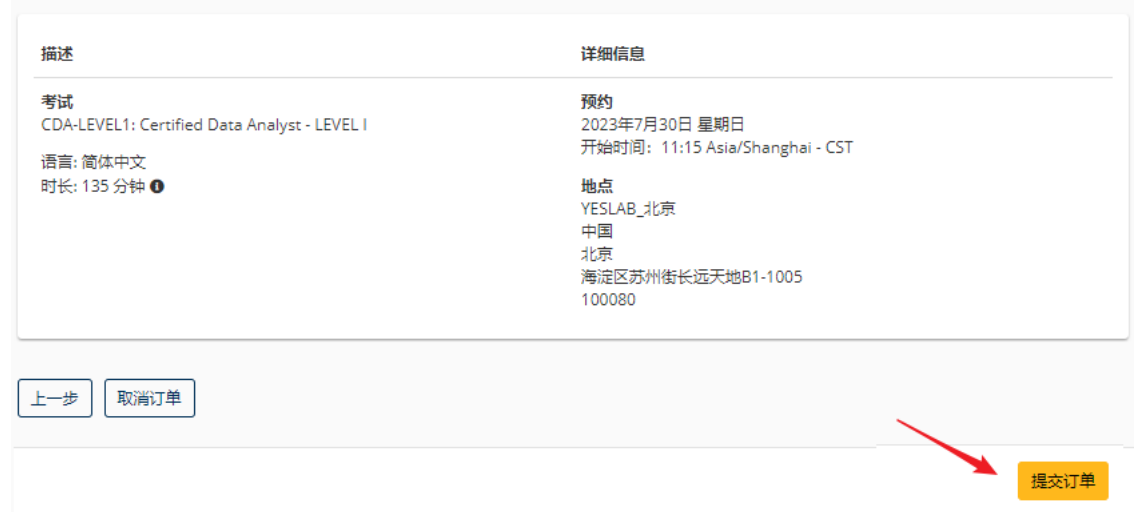

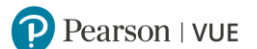

#### **9.** 考试预约成功,电子邮件确认信已发送至您的电子邮箱。

预约成功! 订单号 0068-0337-0004 电子邮件确认函已发送至: @ com 返回面板 描述 洋细信自 打单信自 考试 考试预约 订单号/发票 CDA-LEVEL1: Certified Data Analyst - LEVEL I 2023年7月30日 星期日 0068-0337-0004 开始时间: 11:15 Asia/Shanghai - CST 注册 ID 语言: 简体中文 454885995 地点 时长: 135 分钟 <sup>1</sup> 状态 YESLAB\_北京 已预约 考试中心信息 CDA数据分析师认证考试 政策 准考规定 列扬財問要求 请提前15分钟到达考试中心,以保证您有足够的时间完成必要的签到程序。如果您迟到15分钟以上,您将有可能被拒考,考试无法改期或取消,考试费无 法退还。 证性要求: 清出示符合以下要求的一种有效证件参加考试: • 身份证 • 裡照 • 护昭 • 军官证 • 绿卡/永久居民卡 • 满澳涌行证 • (台湾考生) 台胞证 户口本等无照片签名的证件将不被接受。 证件均须为原件且在有效期内 (不接受影印件) 。 考生于考试当日出示的证件上的姓名必须与在 Pearson VUE系统中的名字、姓氏完全相符。 任何有关考试时所需携带身份证件的疑问,请联系Pearson VUE客户服务中心。 考试检录流程还包含以下高安全检录步骤: • 由子答名 • 电子照片 个人物品要求: 您不能将个人物品带进考试区域,包括背包、未经考试举办方许可的书籍、笔记、手机、纸张、手表和钱夹等。 考试违规处理政策: 考生到达考试中心后,必须阅读并签署《Pearson VUE考生规则协议书》,并在考试过程中严格遵守协议书上的所有规定,若有违反,将被取消考试资 格, 并禁考180天。 考试改期规定 如果您需要改期考试预约,您必须至少提前于考试预约时间24小时联系 Pearson VUE 或访问 Pearson VUE 在线帐户完成考试改期。考试预约时间前24小 时内,考试无法改期。未能及时改期或缺考,考试费用将不予退还。 考试取消规定 如果您需要取消考试预约,您必须至少提前于考试预约时间24小时联系 Pearson VUE 或访问 Pearson VUE 在线帐户完成考试取消。考试预约时间前24小 时内,考试无法取消。未能及时取消或缺考,考试费用将不予退还。 取消考试预约后,请确保在考试授权期内再次预约考试。您可以登录 Pearson VUE 网站查看该考试的授权有效期。若您未在授权期内再次预约考试,您 的考试授权将过期,考试费用将不予退还。 不同级别考试的个人物品要求、 考试预约改期取消政策有差异, 考试中心信息 YESLAB\_北京 请认真阅读,按要求做好准备。 考场所在地交通便利,建议选择公共交通。 公交车 市内有多条公交线路可以选择, 26、302、374、528等等, 下车站点为北京市地震局站, 步行2分钟即可到达。 世性 10号线苏州街站C出口 (东南出口), 出站后步行5分钟即可到达。

### 若未收到电子邮件确认信,请务必联系 **Pearson VUE** 客户服务中心查询:**400-120-0832**。 [返回首页查看目录](#page-1-1)

编辑

## <span id="page-10-0"></span>二. 通过 Pearson VUE 网站改期考试

#### **CDA-LEVEL1, CDA-LEVEL2**:

如需改期考试,您须至少提前考试时间 24 小时完成操作。距预约考试时间不足 24 小时改期将不被受 理,且不退还考试费。

#### **CDA-LEVEL3**:

考试授权无法改期,您须在考试授权期内预约并参加考试,否则将视为缺考,考试费用将不予退还。

### **1.** 请使用 **Chrome/Edge/**火狐浏览器访问 **[https://www.pearsonvue.com.cn/CDA](https://www.pearsonvue.com.cn/zte)**,登录账户,点击需要 改期的考试名称。

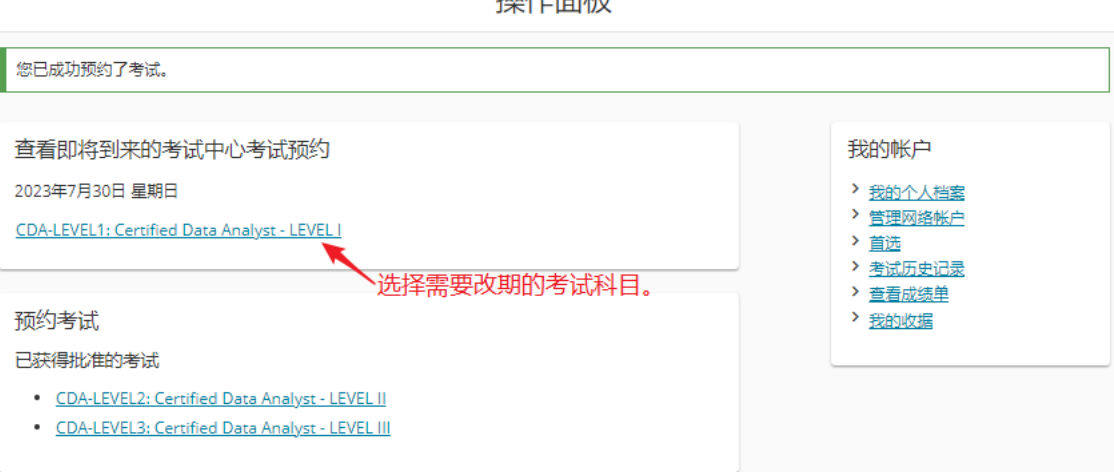

提佐蒂拉

### **2**. 请查看需要改期的考试信息,点击**"**改期考试**"**。

## 考试预约详细信息

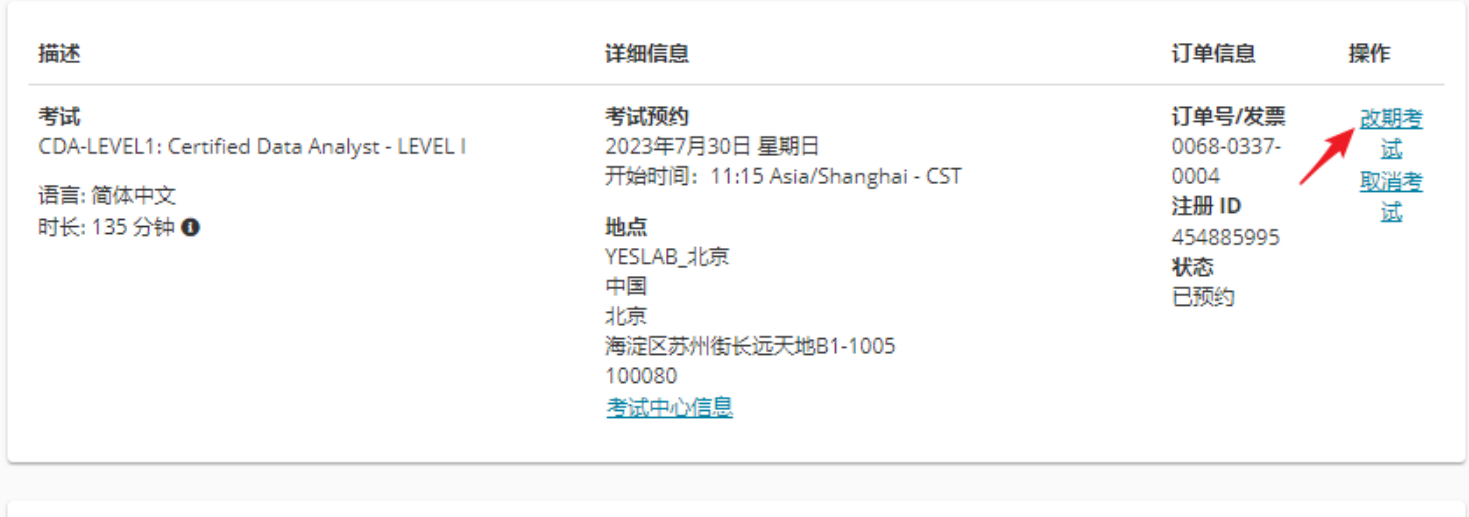

#### 问题

重要提醒: 在您预约、改期或取消考试后, 您将马上收到预约、改期或取消考试的电子邮件确认信, 请您认真阅读确认邮件。若您未收到确认 邮件,请查看垃圾邮箱,若仍未找到,很可能您的操作并未成功,请务必联系Pearson VUE 客户服务中心进行查询,或登录Pearson VUE 网站 查看考试记录,确认是否需要重新操作直至收到确认邮件。若您未成功操作导致不能正常参加考试,您有可能损失考试费。

我已知晓我在预约、改期或取消考试后将收到电子邮件确认信。

**3.** 改期考试:与预约考试的步骤相同。

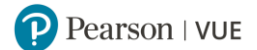

#### 查找新的考试预约

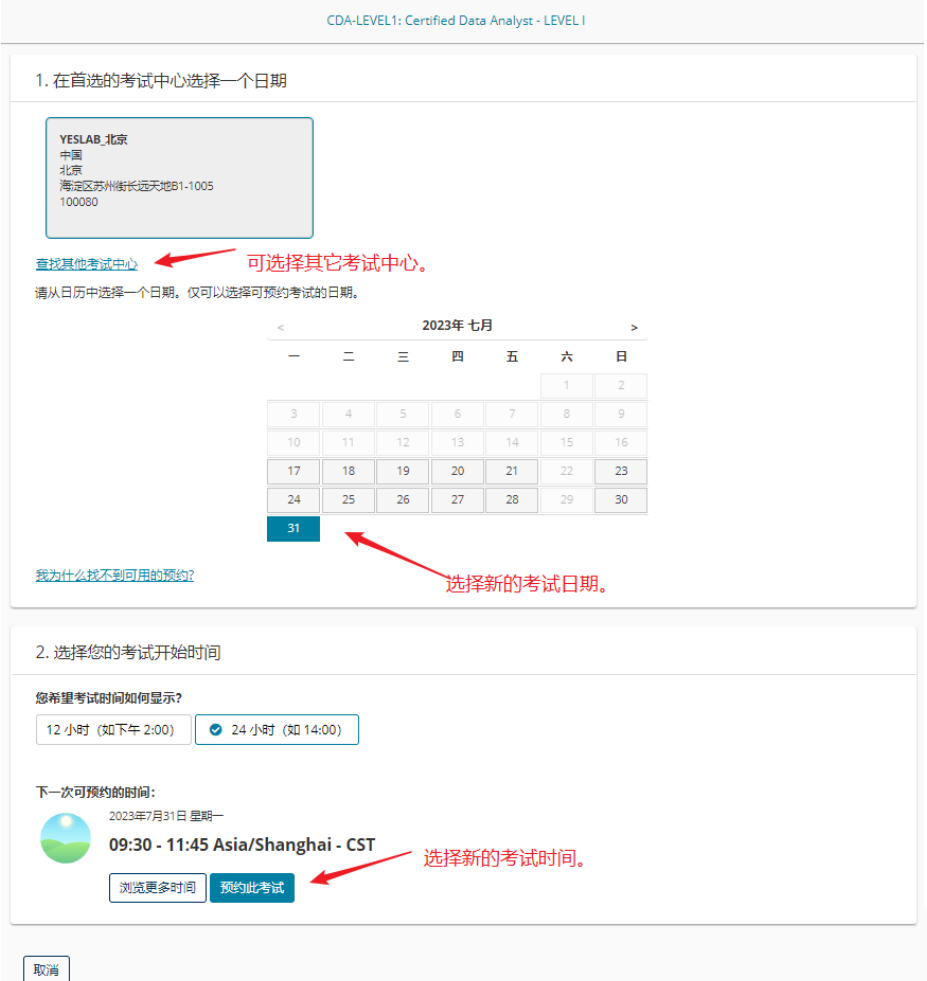

## **4.** 阅读并同意考试政策,

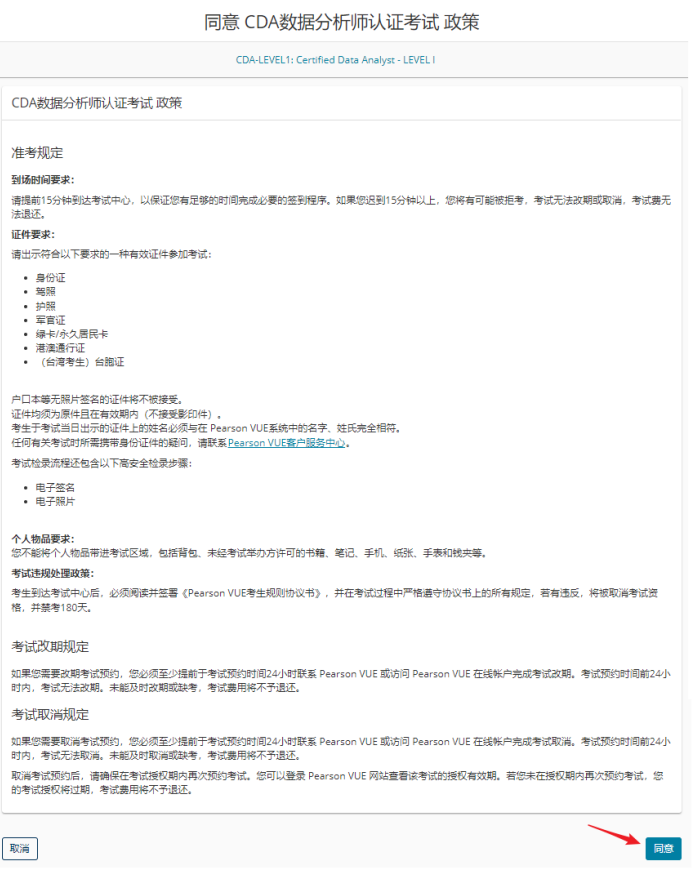

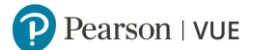

## **5.** 请查看联系信息,点击"下一步"。

一切正常?继续完成订单

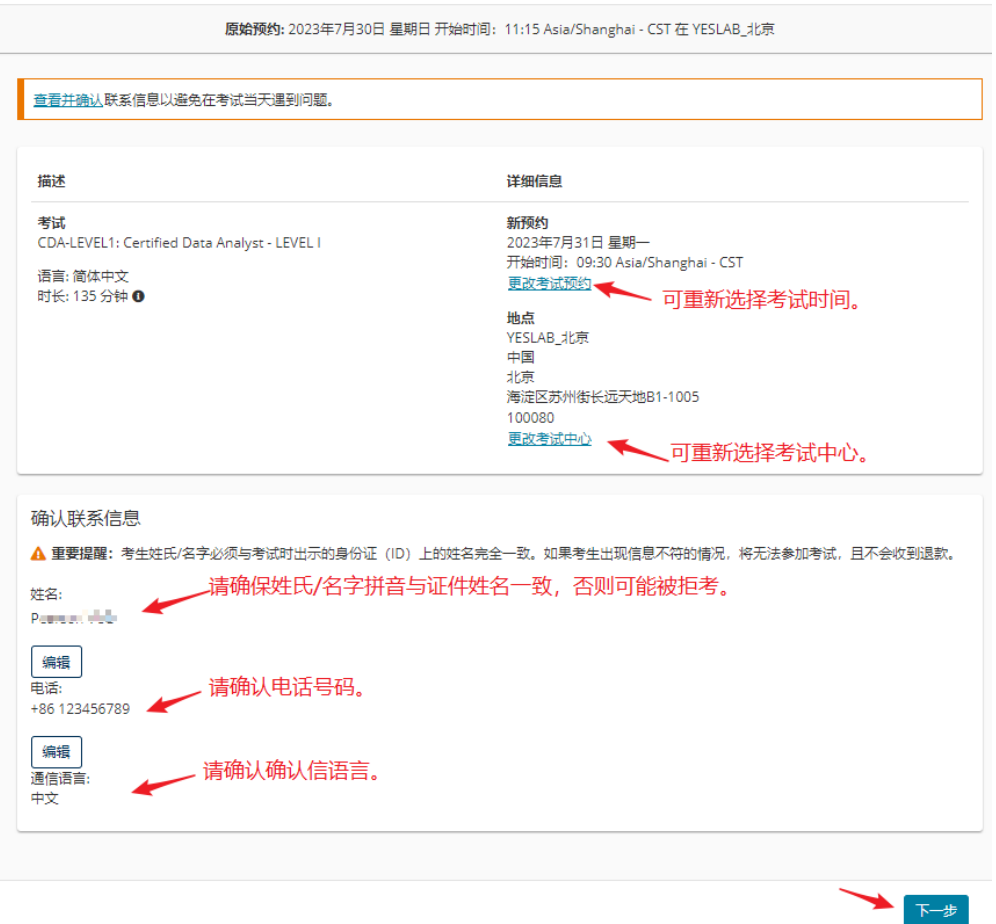

**6.** 请查看改期的订单信息,点击**"**确认考试改期**"**。

还差一步...

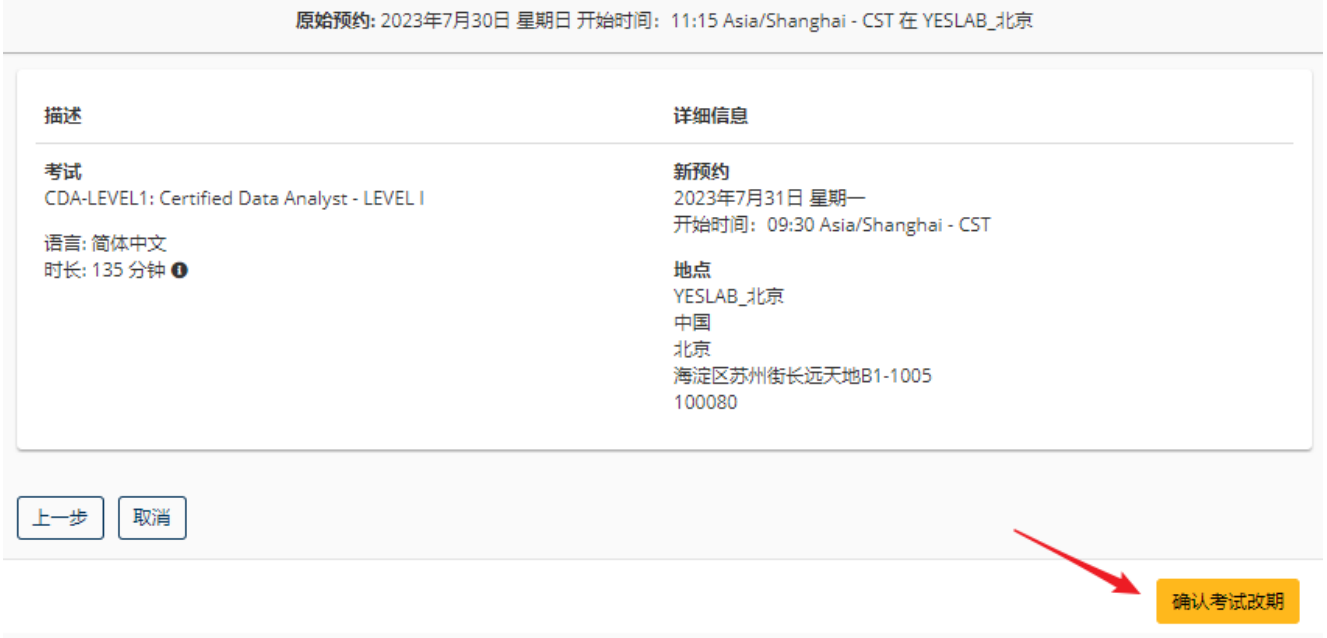

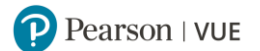

### **7.** 考试改期成功,改期确认电子邮件已发送到您的电子邮箱。

考试预约已改期!

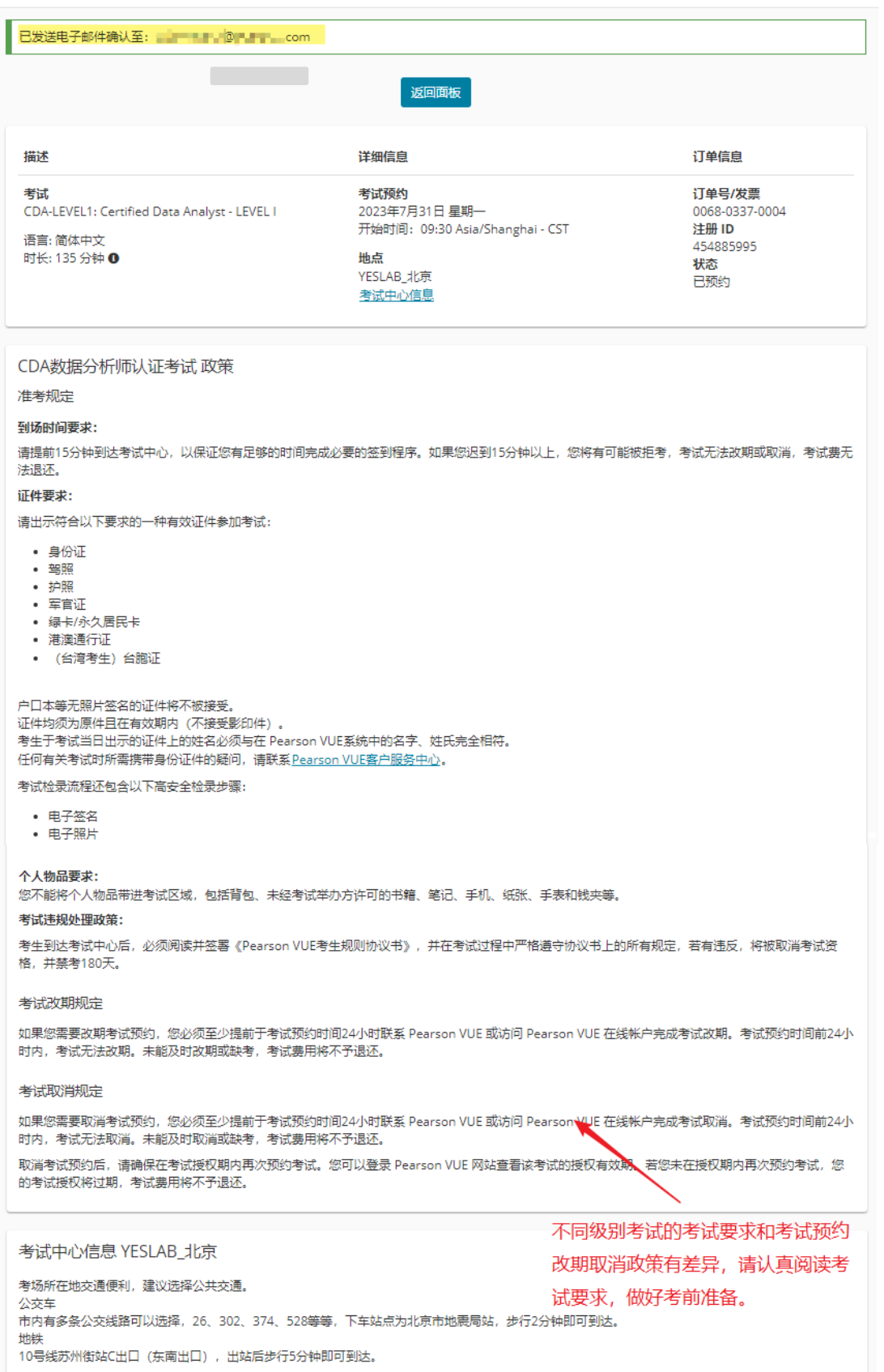

若没有收到改期确认信,您的改期有可能未操作成功,请务必联系 **Pearson VUE** 客户服务中心查询:**400- 120-0832**。 [返回首页查看目录](#page-1-1)

## <span id="page-14-0"></span>三. 通过 Pearson VUE 网站取消考试

### **CDA-LEVEL1, CDA-LEVEL2**:

如需取消考试,您须至少提前考试时间 24 小时完成操作。距预约考试时间不足 24 小时取消将不被受 理,且不退还考试费。

#### **CDA-LEVEL3**:

考试授权无法取消,您须在考试授权期内预约并参加考试,否则将视为缺考,考试费用将不予退还。

### 1. 请使用 **Chrome/Edge/**火狐浏览器访问 **[https://www.pearsonvue.com.cn/CDA](https://www.pearsonvue.com.cn/zte)**,登录账户,点击

#### 需要取消的考试名称。

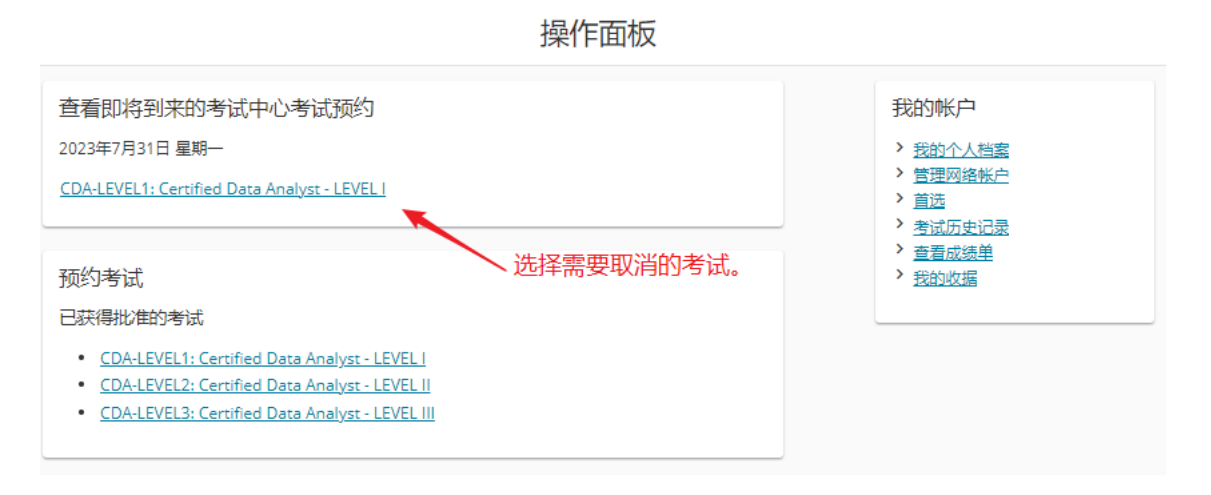

### **2.** 请查看需要取消的考试信息,点击**"**取消考试**"**。

考试预约详细信息

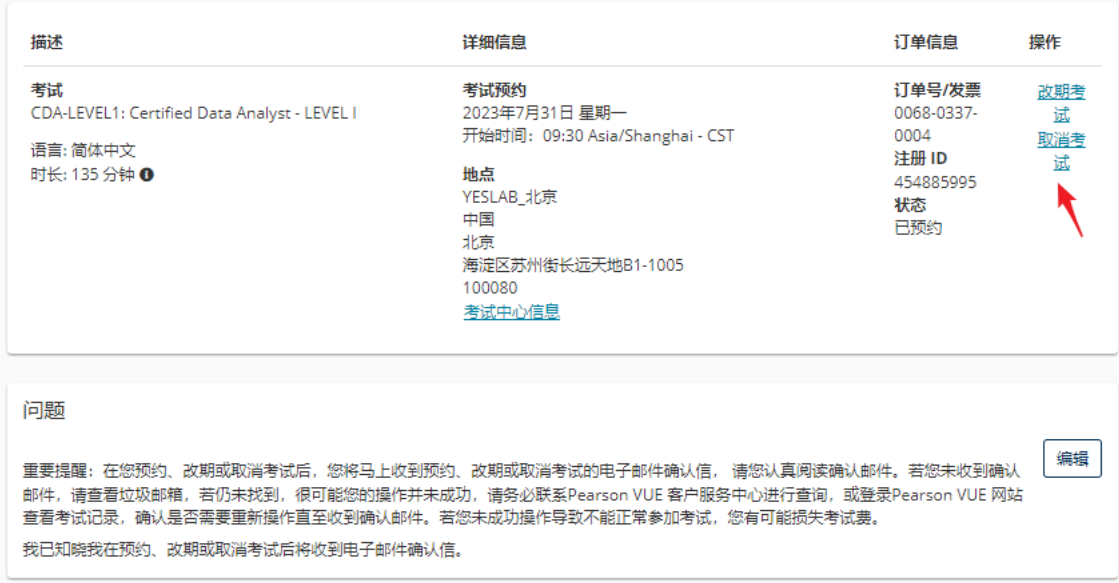

### **3.** 请勾选同意政策,点击**"**取消预约**"**。

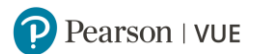

#### 取消考试预约

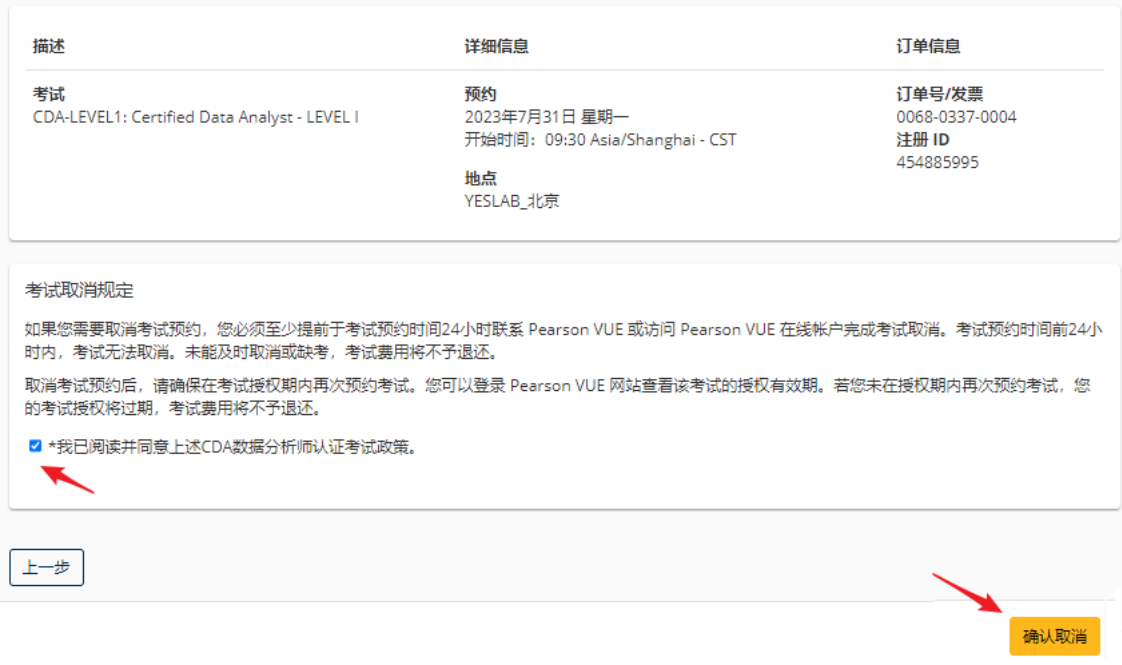

### **4.** 考试取消成功,取消确认电子邮件已发送到您的电子邮箱。

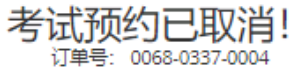

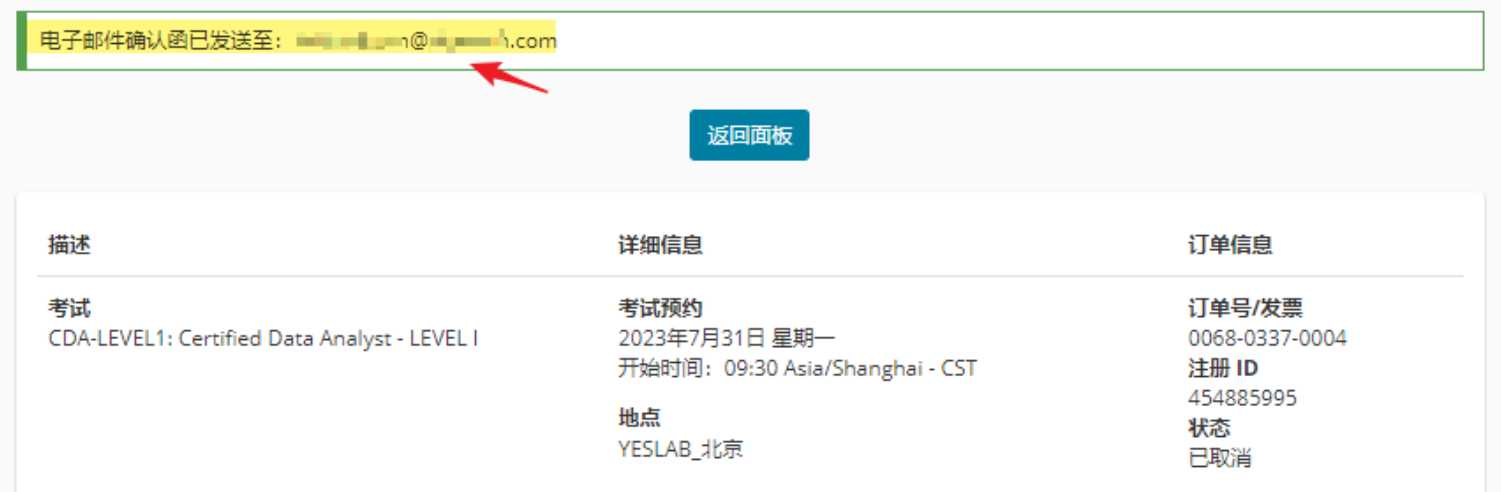

若没有收到取消确认信,您的取消有可能未操作成功,请联系 **Pearson VUE** 客户服务中心查询:**400-120- 0832**。

<span id="page-15-0"></span>**5.** 考试取消后,您须在考试授权有效期内重新预约并参加考试,否则考试授权将过期,您将失去考试费。 [返回首页查看目录](#page-1-1)

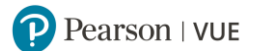

## 通过 **Pearson VUE** 考试中心预约考试

您可以联系 Pearson VUE 考试中心请考管员老师为您预约考试。

**1.** 请登录 **[http://www.pearsonvue.com.cn/CDA](http://www.pearsonvue.com.cn/zte)**,点击右侧功能键**"**查找考试中心**"**。

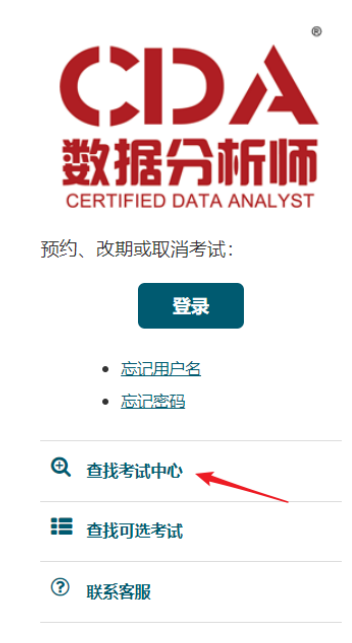

**2.** 请在地点栏中选择您希望参加考试的城市,点击**"**搜索**"**。

 $\frac{1}{2}$  and  $\frac{1}{2}$  is the set of  $\frac{1}{2}$  in  $\frac{1}{2}$  is the set of  $\frac{1}{2}$ 

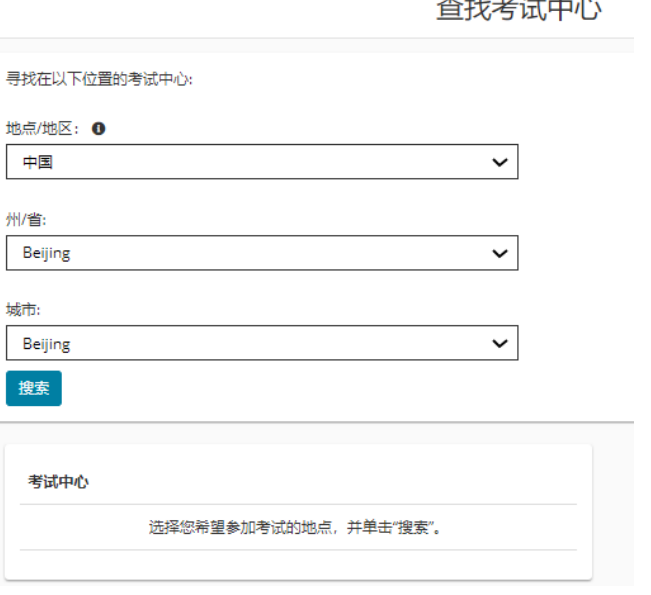

### **3.** 该城市的考试中心将依次显示。

您可以点击每家考试中心下方的"考试中心信息"查看各家考试中心的电话号码与交通指南。 若需查找更多考试中心,您可以点击页面下方"显示更多考试中心"。

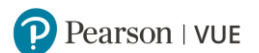

### 查找考试中心

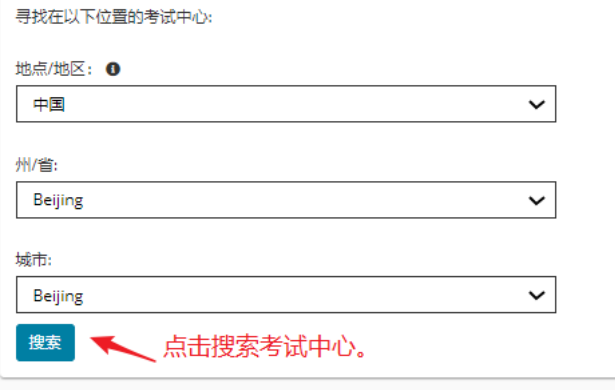

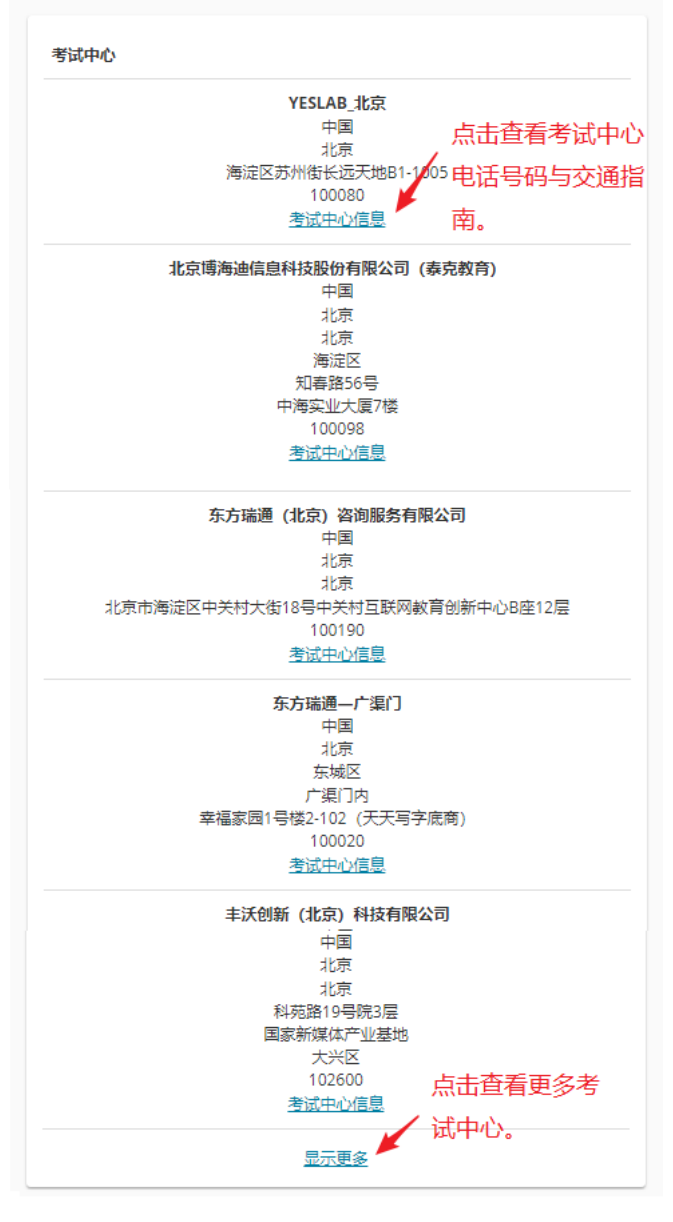

您可以拨打**"**考试中心信息**"**中的考试中心电话,请考管员老师为您预约考试。 [返回首页查看目录](#page-1-1)